# **Häufige Fragen:**

**F:** Ich habe alles wie beschrieben verbunden, aber wenn ich den Hörer abnehme höre ich gar nichts. Was kann ich tun? **A:** Prüfen Sie, ob die beiden blauen Lichter an den Buchsen des Vocally leuchten. Prüfen Sie nochmals alle Verbindungen!

**F:** Vocally spricht mit mir in einer Fremdsprache. Wie kann ich wieder Deutsch einstellen?

**A:** Nehmen Sie den Hörer ab und drücken Sie nach der Aufforderung die ..#"-Taste (Raute), dann die ..0". Nun liest Ihnen Vocally die verfügbaren Sprachen vor. Drücken Sie nun die Ziffer, die zu Ihrer Sprach gehört. Für Deutsch drücken Sie die "2".

**F:** Wenn ich einen neuen Namen trainieren möchte, höre ich immer wieder "Bitte wiederholen Sie" und der Name wird nicht angenommen. Woran kann das liegen? A: Stellen Sie sicher, dass Sie das Training in einer ruhigen Umgebung durchführen. Umgebungsgeräusche können zu Störungen führen.

**F:** Ich möchte Vocally gern zusammen mit meiner Frau nutzen, geht das?

**A:** Vocally basiert auf einer sprecherabhängigen Spracherkennung, Sie müssen also beide das Training durchführen damit Vocally beide Sprecher erkennt.

# **Schnellstart**

Vocally – Infinity, sprachgesteuerte Nummernwahl von gespeicherten und neuen Telefonnummern!

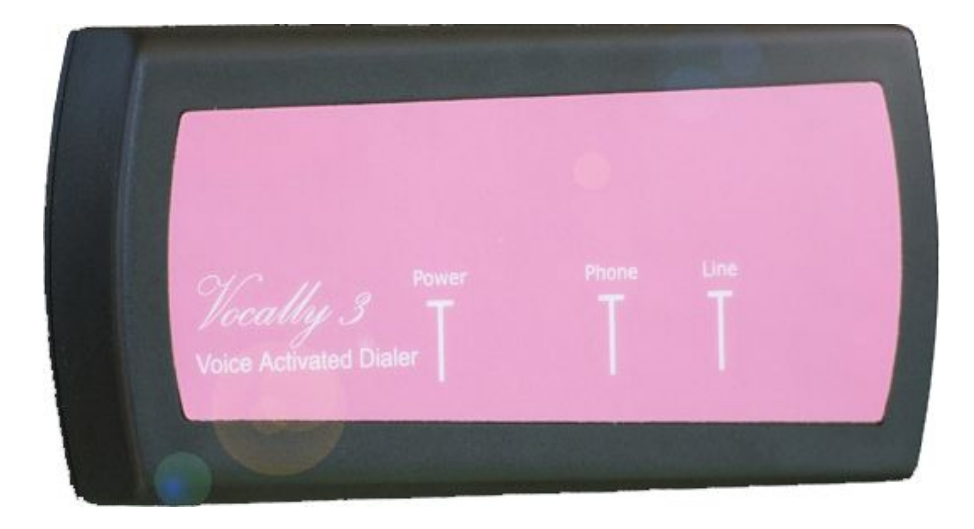

## **PLUG & PLAY**

Diese kleine Gerät macht aus Ihrem normalen Festnetztelefon ein sprachgesteuertes Telefon!

### **Vor der Installation:**

Diese kurze Anleitung hilft Ihnen dabei, Ihr Vocally in wenigen Minuten anzuschließen und einzurichten. Bevor Sie beginnen, prüfen Sie bitte, ob Sie die folgenden Teile haben:

- A) das Vocally Gerät
- B) ein Standard-RJ11-Telefonkabel
- C) den Stromadapter / Steckernetzteil

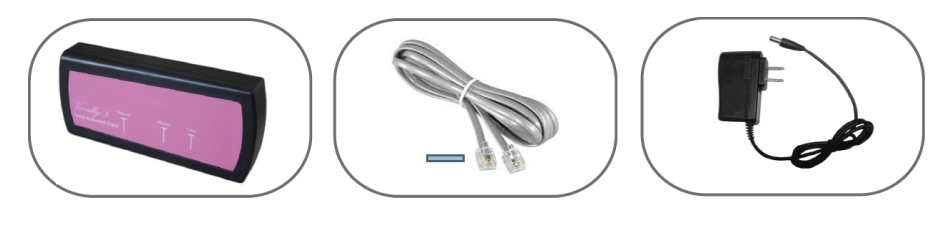

A) Vocally B) RJ11 Kabel C) Stromadapter

# **Anschließen des Vocally:**

- 1. Ziehen Sie den Telefonstecker aus Ihrem Telefon (RJ) und verbinden diesen mit der "Line"- Buchse (linke Buchse) am Vocally. Das Vocally ist nun mit Ihrer TAE-Dose verbunden.
- 2. Verbinden Sie nun das mitgelieferte RJ11-Kabel mit der "Phone"-Buchse (mittlere Buchse) am Vocally und Ihrem Telefon.
- 3. Nun schließen Sie das Netzteil an eine Steckdose an und verbinden es mit der "Power"-Buchse am Vocally.

#### *Das war es schon!*

#### **Sie haben soeben erfolgreich Vocally angeschlossen!**

# **Einen Namen trainieren**

Nun können Sie den ersten Namen trainieren:

- 1. Nehmen Sie den Telefonhörer ab. Vocally liest Ihnen das Menü vor. Drücken Sie die "1" - dies ist zu jeder Zeit möglich.
- 2. Nach der Ansage sprechen Sie den gewünschten Namen. Nach der Aufforderung wiederholen Sie den Namen.
- 3. Vocally fragt Sie nun nach der Telefonnummer. Geben Sie diese über die Tasten ein und drücken dann die "#"-Taste (Raute).
- 4. Vocally liest nun die Nummer nochmals vor, um sicher zu stellen, dass die Eingabe korrekt war. Sie können nun auflegen.

# **Sprachgesteuertes Wählen**

Es ist so einfach: Nehmen Sie den Telefonhörer ab und sagen Sie nach der Aufforderung den Namen, den Sie anrufen möchten. Vocally wird nun die zugehörige Nummer wählen.

#### www.vocally.de

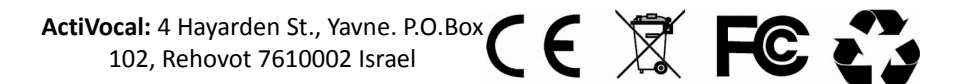